Go to "Order History" to view the Cartoon Animator 5 Training (& 12 Principles of Animation in Cartoon Animator) information by clicking the Serial #:

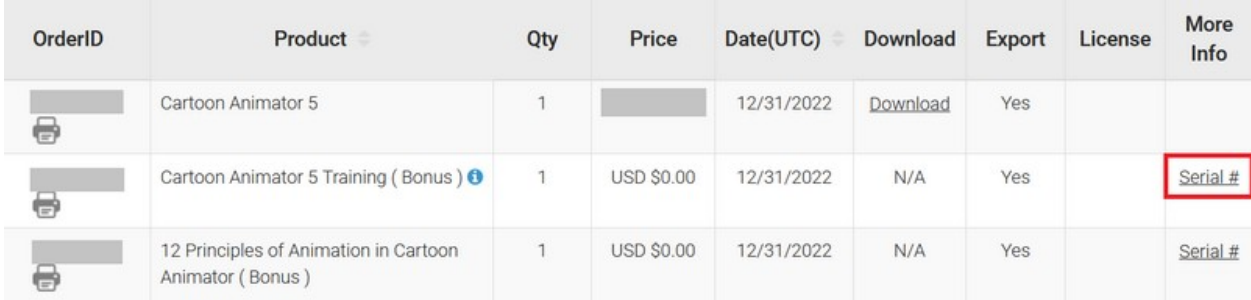

Product Information

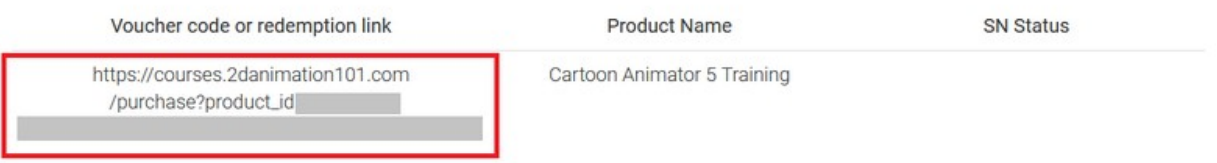

1) Visit the link provided under "Voucher code or redemption link" by entering it into your browser's address bar.

2) When the 2D Animation 101 site is loaded, create an account to access the training courses.

3) By signing up, the training bundle is redeemed automatically.

4) Be aware that subsequent use of the redemption link will direct you to the paid course.

5) To verify your free access to the course material, visit "My Courses".

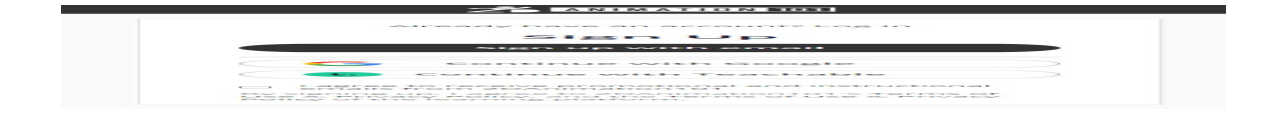

 $\overline{\mathsf{x}}$ 

After successful logging in, you can click "My Courses" to start to view these online courses.

Courses included: -

- 1. Create Your Animated Series in Cartoon Animator 5
- 2. Adobe Illustrator Essentials for Vector Characters
- 3. Learn Animation in Cartoon Animator 4
- 4. Animate a Painting in Cartoon Animator 4
- 5. Good Timing in Animation in Cartoon Animator 4
- 6. Save Time in Face Animation in Cartoon Animator 4 Pipeline

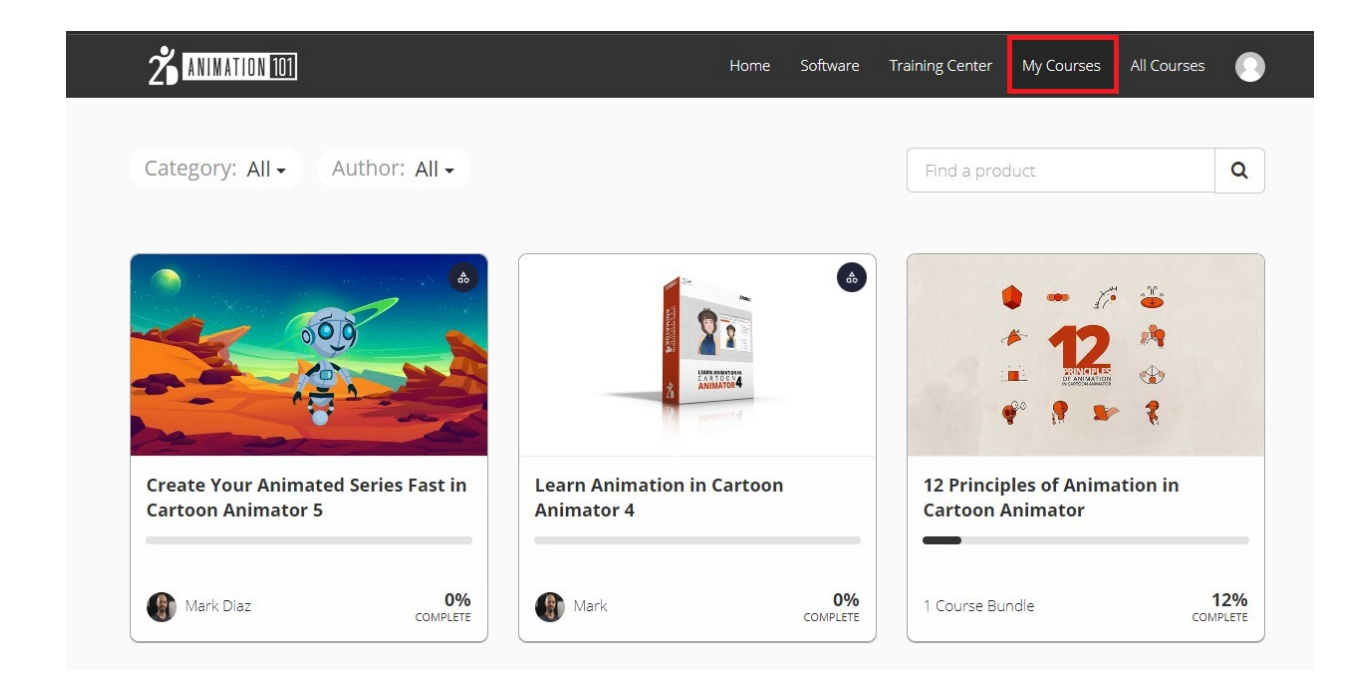

Reallusion FAQ

https://kb.reallusion.com/Product/53126/How-can-I-receive-a-Cartoon-Animator-5-Training-previously-known-